# **"ZITAT einfügen"**

# **Quellenangabe in der Diplomarbeit über WORD eingeben**

In diesem Handout werden verschiedene Beispiele zur Zitierung über die Eingabe in WORD besprochen und dokumentiert. Als Formatvorlage wird dabei "APA" verwendet - diese Vorlage muss ab dem Schuljahr 2018/19 einheitlich an der BAfEP Oberwart verwendet werden.

## **Register VERWEISE**

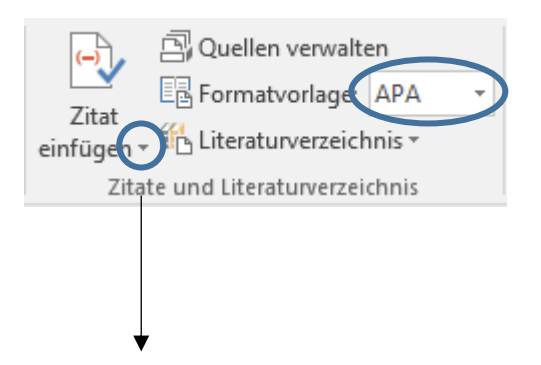

Das Drop-Down-Menü öffnen und "**Neue Quelle hinzufügen**" auswählen. Danach müssen alle bekannten Daten zur Quelle in die jeweiligen Felder eingetragen werden.

Die fertige Quellenangabe kann jederzeit bearbeitet werden (Rechtsklick auf das Kurzzitat und "**Quelle bearbeiten**" auswählen).

## **Anmerkung**

Das Abändern des Kurzzitates wird im Beispiel 1 beschrieben, die Vorgehensweise in den folgenden Beispielen erfolgt nach dem gleichen Muster.

## **Beispiel 1: Zitieren aus einem Buch (1 Autor) – indirektes Zitat**

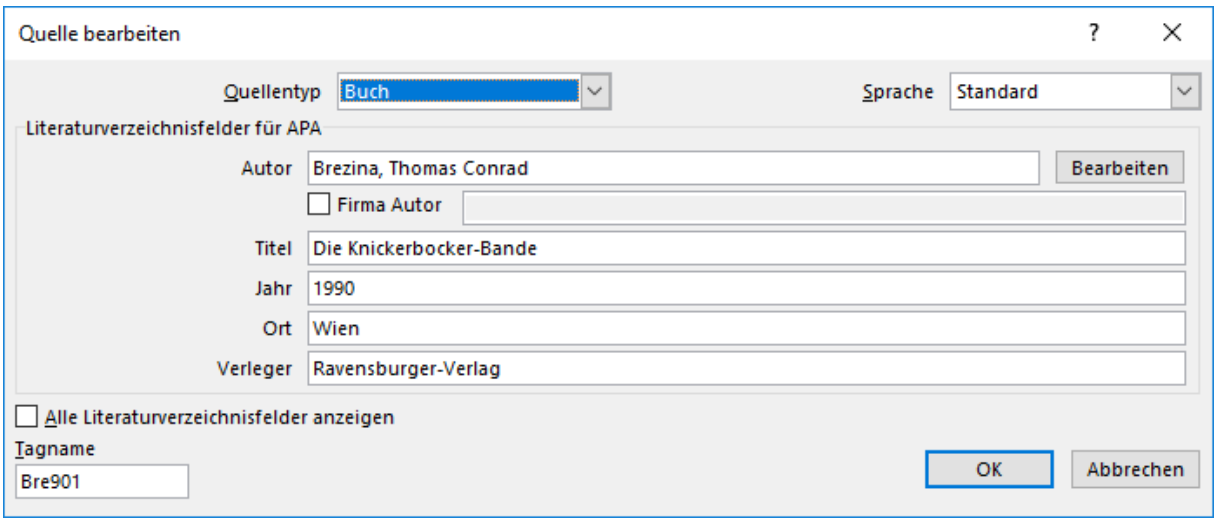

(Brezina, Die Knickerbocker-Bande, 1990)

#### **Literaturverzeichnis**

Brezina, T. C. (1990). Die Knickerbocker-Bande. Wien: Ravensburger-Verlag.

**Das Kurzzitat oben muss nun folgendermaßen abgeändert werden, damit die Anzeige in WORD korrekt ist:**

- a) Seitenzahl muss ergänzt werden
- b) Titel muss ausgeblendet werden

Die Punkte a) und b) werden in einem Arbeitsschritt erledigt. Rechtsklick auf das Kurzzitat und "**Zitat bearbeiten**" auswählen. Danach die Seitenzahl eingeben und den Titel anhaken.

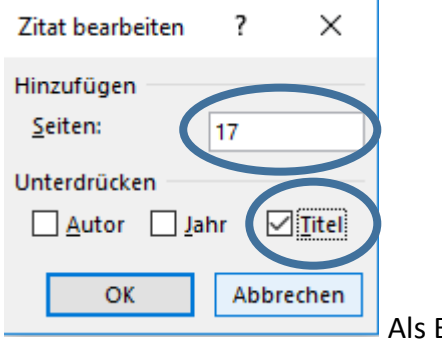

Ergebnis bekommen wir: <sup>(Brezina, 1990, S. 17)</sup>

### c) "vgl." vor dem Zitat einfügen

Rechtsklick auf das Kurzzitat und "Feld bearbeiten" auswählen. Danach die Feldfunktion wie unten markiert ergänzen. Danach sollte das Kurzzitat korrekt sein.

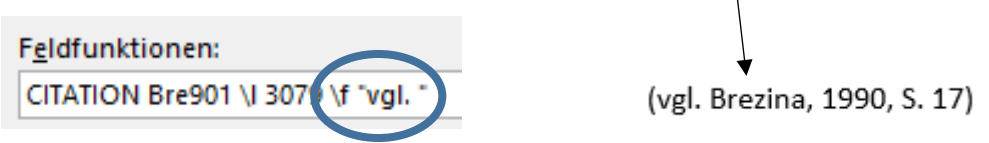

## **Beispiel 2: Zitieren aus einem Buch (2 Autoren)**

Gleiche Vorgehensweise wie im Beispiel 1, nur müssen 2 Autoren angegeben werden.

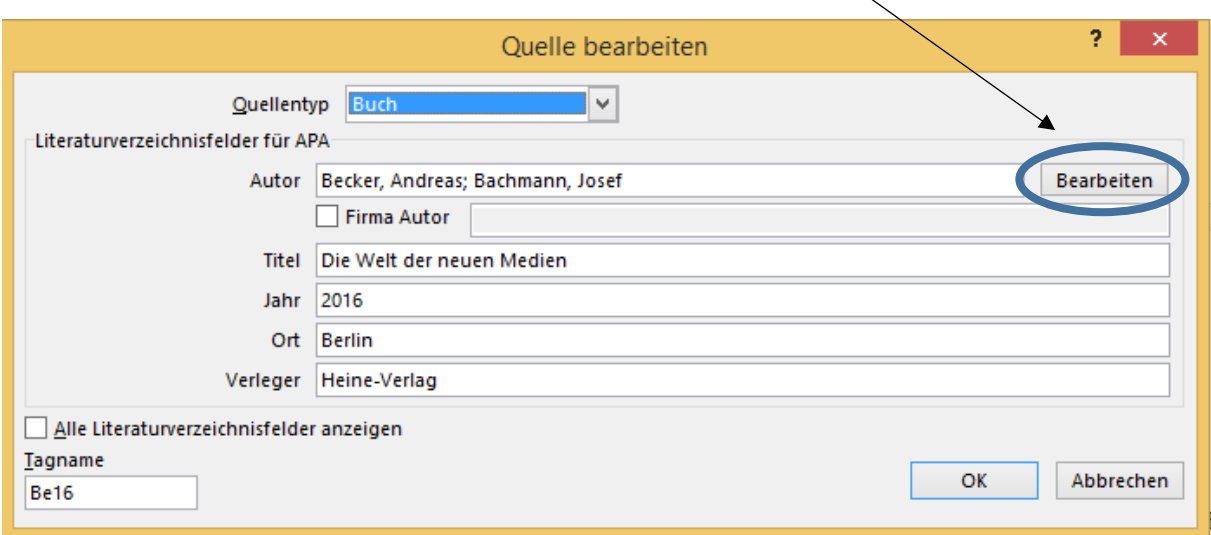

(vgl. Becker & Bachmann, 2016, S. 55)

#### **Literaturverzeichnis**

Becker, A., & Bachmann, J. (2016). Die Welt der neuen Medien. Berlin: Heine-Verlag.

### **Beispiel 3: Zitieren aus einem Buch (3 Autoren)**

Vorgehensweise siehe Beispiel 2.

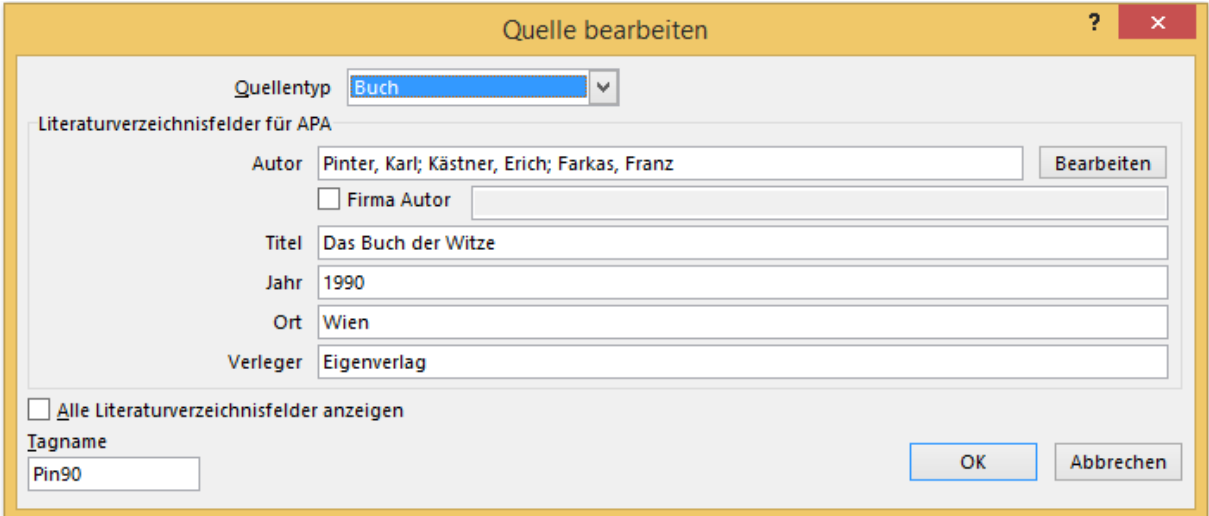

(vgl. Pinter, Kästner, & Farkas, 1990, S. 55-58)

#### **Literaturverzeichnis**

Pinter, K., Kästner, E., & Farkas, F. (1990). Das Buch der Witze. Wien: Eigenverlag.

## **Beispiel 4: Zitieren aus einem Buch (mehr als 3 Autoren)**

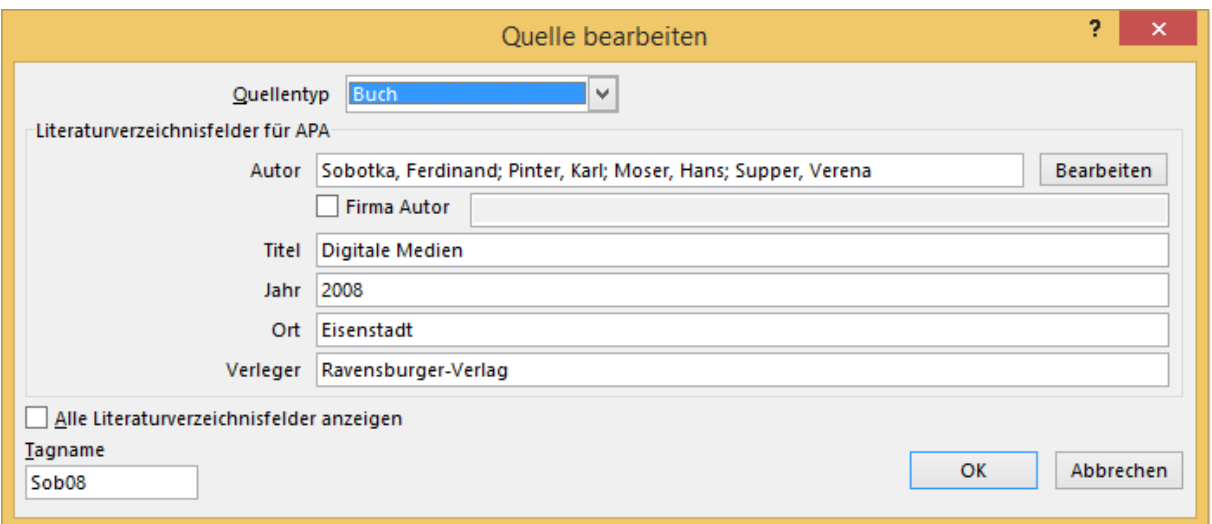

(vgl. Sobotka, Pinter, Moser, & Supper, 2008, S. 45)

#### **Literaturverzeichnis**

Sobotka, F., Pinter, K., Moser, H., & Supper, V. (2008). Digitale Medien. Eisenstadt: Ravensburger-Verlag.

## **Beispiel 5: Zitieren aus mehreren Büchern (Quellen) gleichzeitig**

a) Zuerst wird wie oben besprochen die 1. Quelle über "Neue Quelle hinzufügen" angelegt und danach durch die Seitenzahl und durch "vgl. " ergänzt.

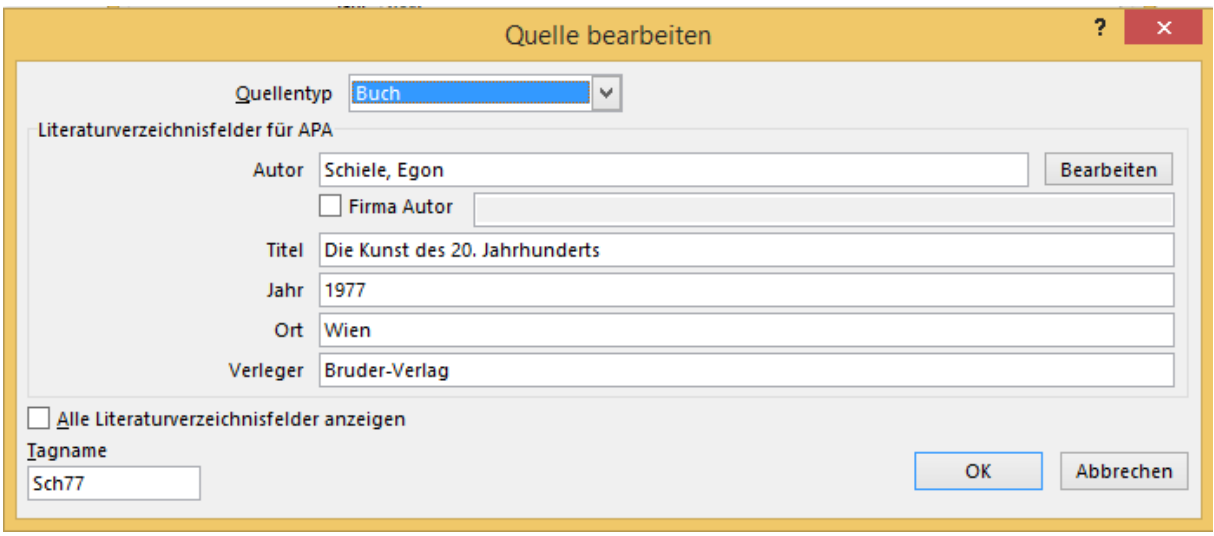

(vgl. Schiele, 1977, S. 77)

b) Jetzt stellt man den Mauszeiger im Kurzzitat vor die hintere Klammer – in diesem Beispiel nach "77" - und fügt über "Neue Quelle hinzufügen" die 2. Quelle ein.

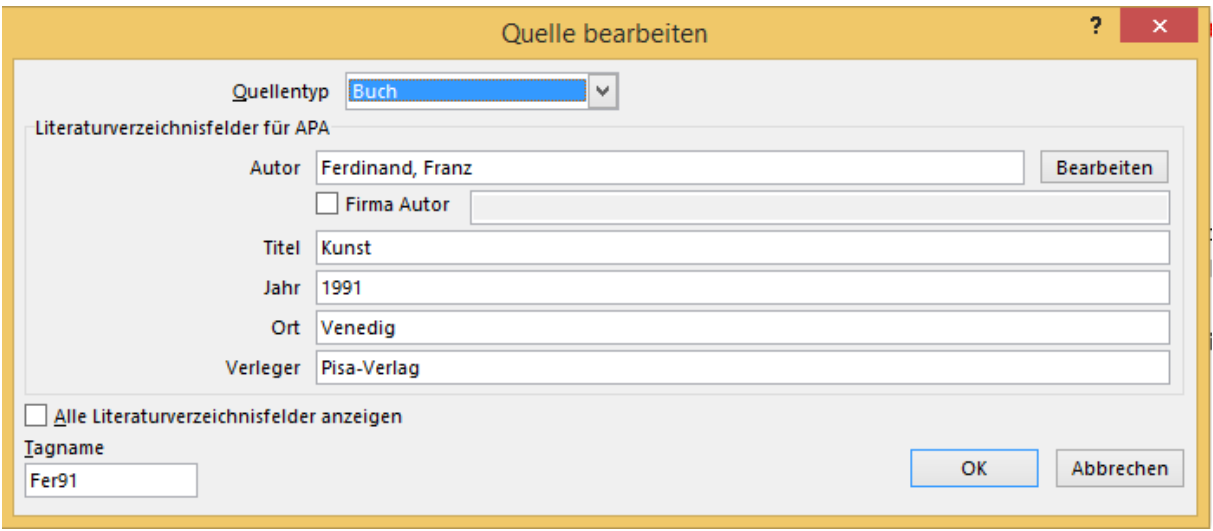

(vgl. Schiele, 1977, S. 77; Ferdinand, Kunst, 1991)

- c) Jetzt muss auch für die 2. Quelle die Seitenzahl ergänzt und der Titel entfernt werden dafür muss nun aus dem Dropdownmenü des Kurzzitates bei "Zitat bearbeiten" das betroffene Zitat gewählt werden.
- d) (vgl. Schiele, 1977, S. 77; Ferdinand, 1991, S. 24) Dieses Kurzzitat setzt sich aus 2 eigenständigen Zitaten zusammen, die im Literaturverzeichnis auch getrennt ausgegeben werden.

### **Literaturverzeichnis**

Ferdinand, F. (1991). Kunst. Venedig: Pisa-Verlag.

Schiele, E. (1977). Die Kunst des 20. Jahrhunderts. Wien: Bruder-Verlag.

## **Beispiel 6: Zitieren einer Internetquelle**

An dieser Stelle wird aus dem neuen Lehrplan BAfEP 2016 zitiert – wir gehen davon aus, dass der Text direkt auf einer Internetseite steht und nicht als Download zur Verfügung steht.

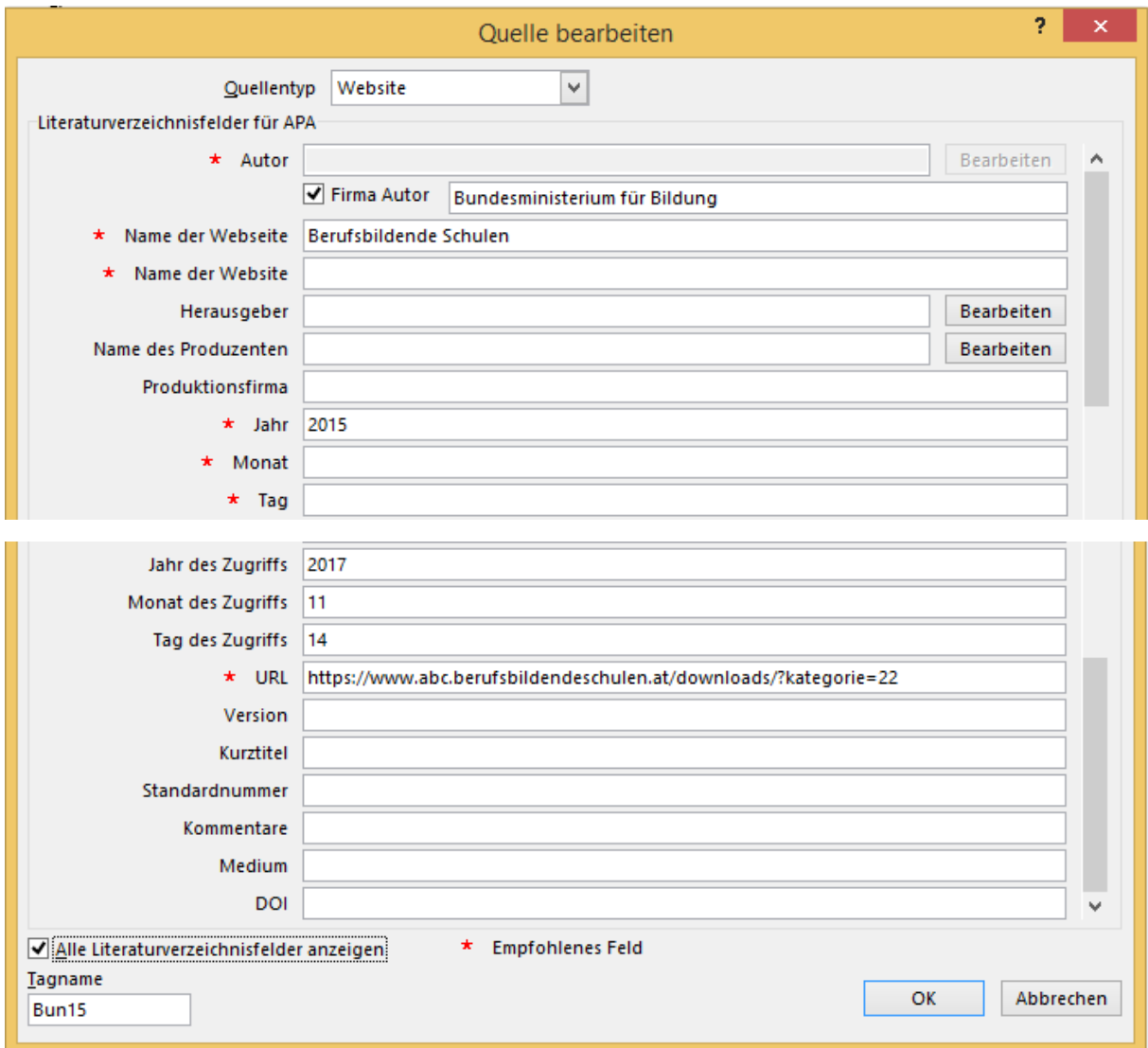

(vgl. Bundesministerium für Bildung, 2015)

#### **Literaturverzeichnis**

Bundesministerium für Bildung. (2015). Berufsbildende Schulen. Abgerufen am 14. 11 2017 von https://www.abc.berufsbildendeschulen.at/downloads/?kategorie=22

### **Anmerkung**

In vielen Fällen gibt es keinen eindeutigen Autor - dieser muss durch ein Schlagwort oder durch eine Firma (hier das Bundesministerium für Bildung) ersetzt werden.

## **Beispiel 7: Zitieren aus einem PDF-Dokument einer Internetseite**

Die Beispielannahme ist wie im Beispiel 6, nur ist der Quellentyp unterschiedlich, daher müssen auch andere Felder ausgefüllt werden und dementsprechend ändert sich auch die Ausgabe im Kurzzitat bzw. in der gesamten Quellenausgabe im Literaturverzeichnis.

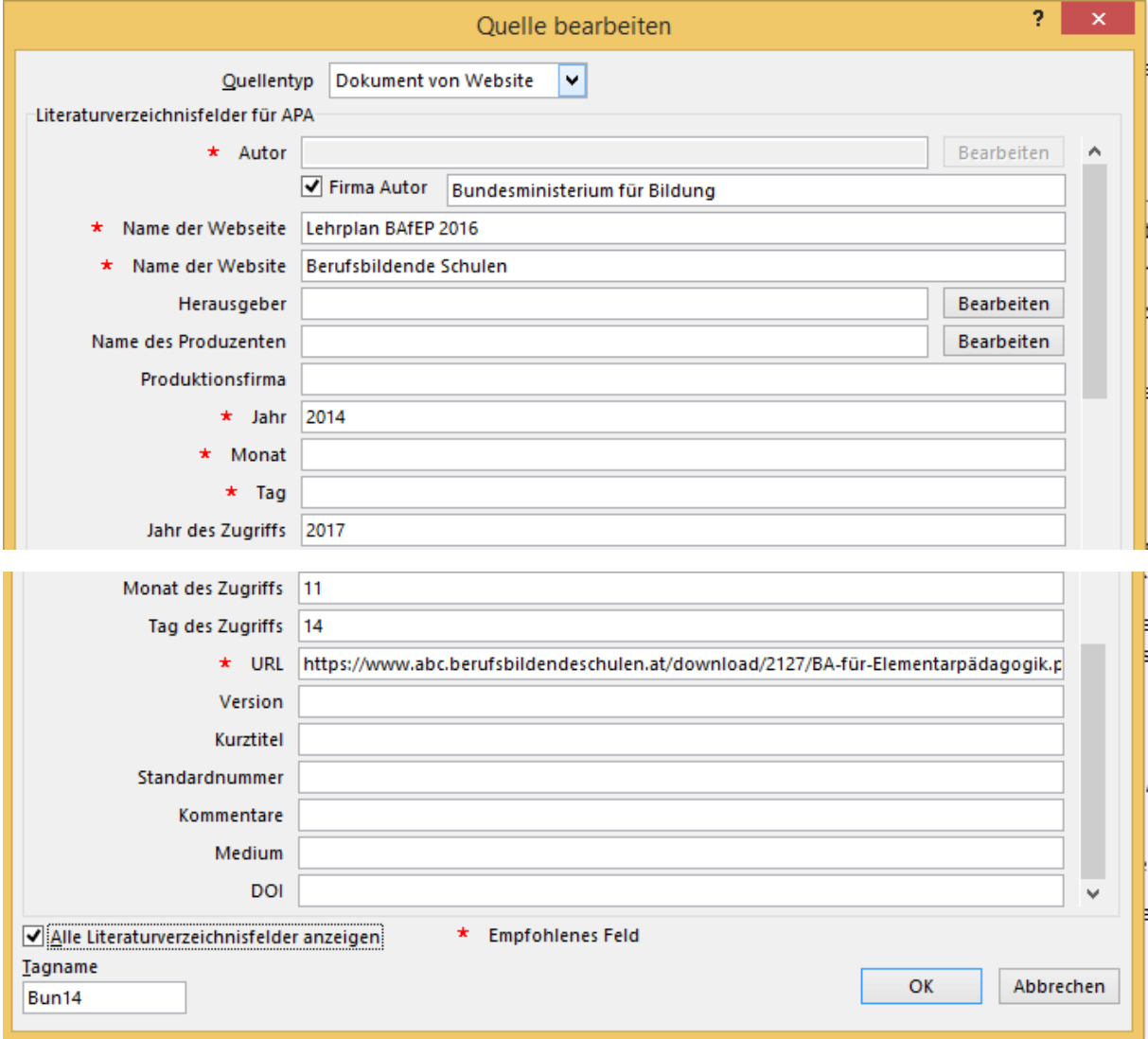

(vgl. Bundesministerium für Bildung, 2014, S. 65)

#### **Literaturverzeichnis**

Bundesministerium für Bildung. (2014). Lehrplan BAfEP 2016. Abgerufen am 14. 11 2017 von Berufsbildende Schulen: https://www.abc.berufsbildendeschulen.at/download/2127/BA-für-Elementarpädagogik.pdf

# **Beispiel 8: Artikel in einer Zeitschrift**

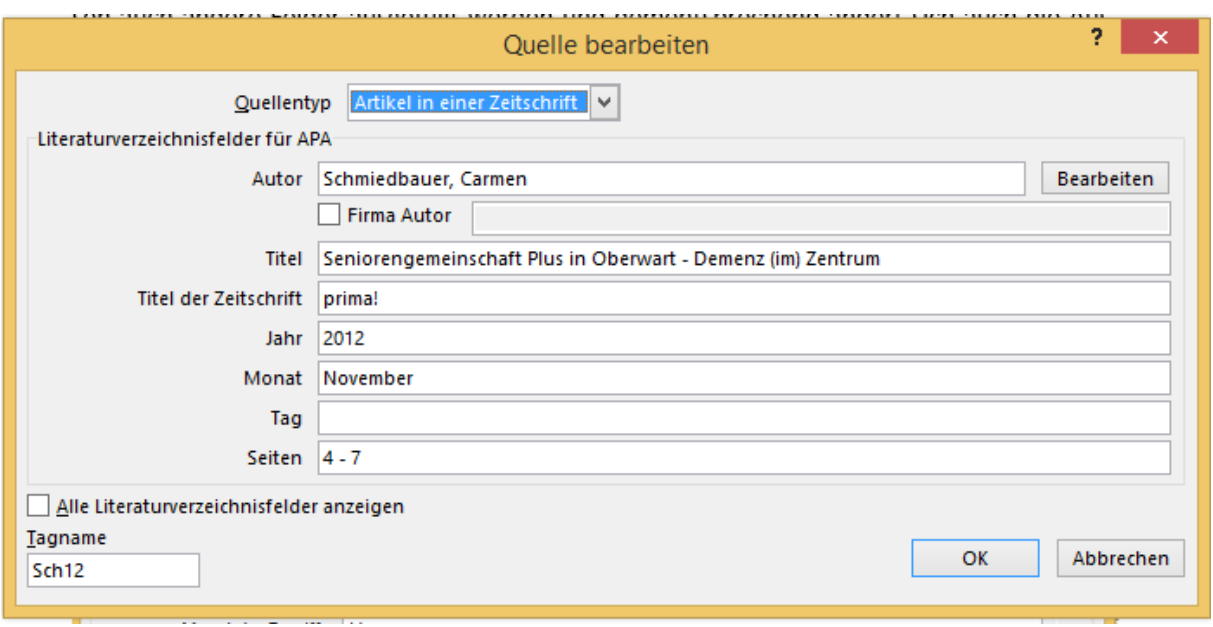

(vgl. Schmiedbauer, 2012, S. 4-7)

## **Literaturverzeichnis**

Schmiedbauer, C. (November 2012). Seniorengemeinschaft Plus in Oberwart - Demenz (im) Zentrum. prima!, S. 4 - 7.

## **Beispiel 9: Artikel in einer Zeitschrift, abgerufen im Internet**

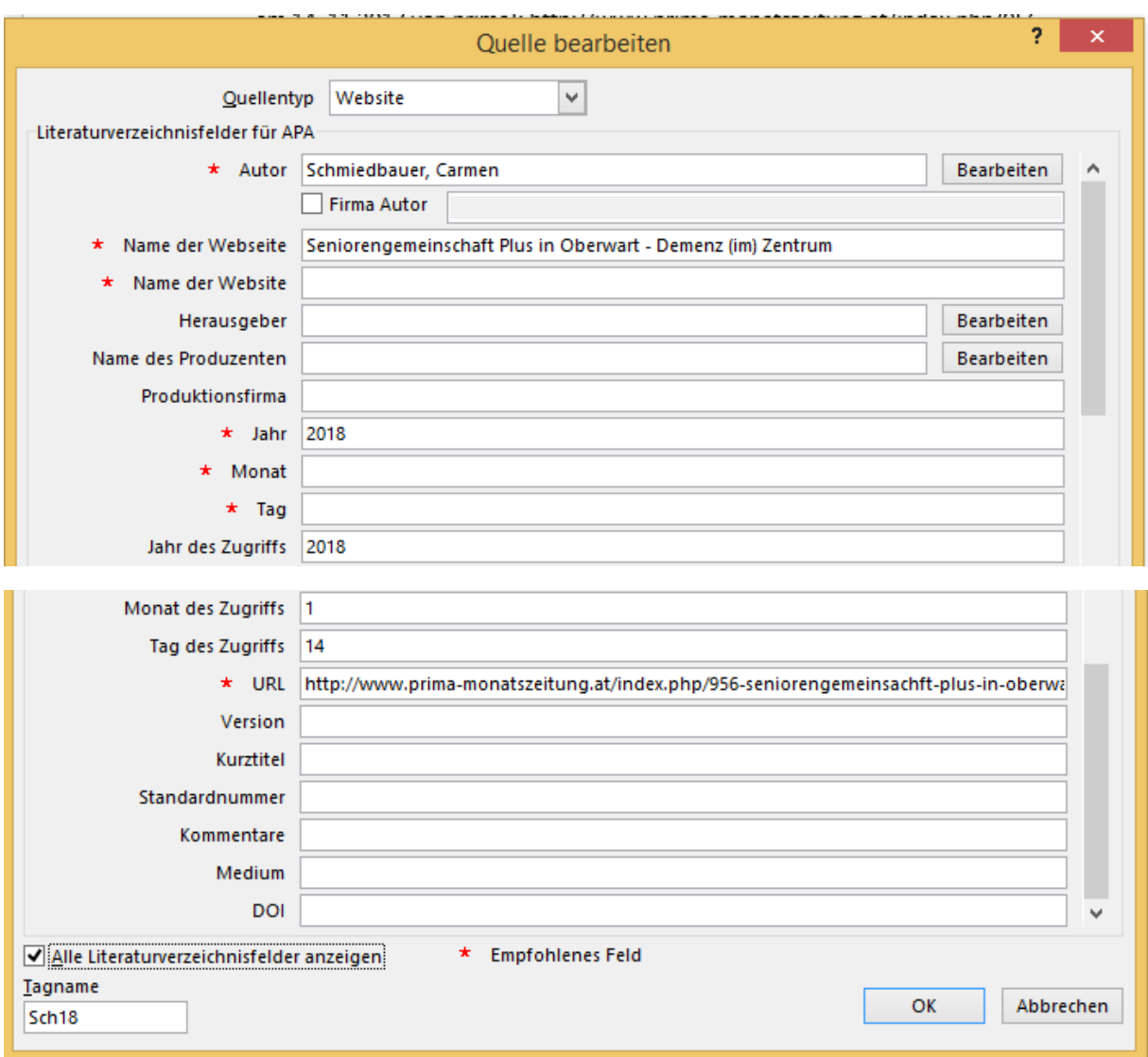

(vgl. Schmiedbauer, 2018)

### **Literaturverzeichnis**

Schmiedbauer, C. (2018). Seniorengemeinschaft Plus in Oberwart - Demenz (im) Zentrum. Abgerufen am 14. 1 2018 von http://www.prima-monatszeitung.at/index.php/956seniorengemeinsachft-plus-in-oberwart

# **Beispiel 10: Interview**

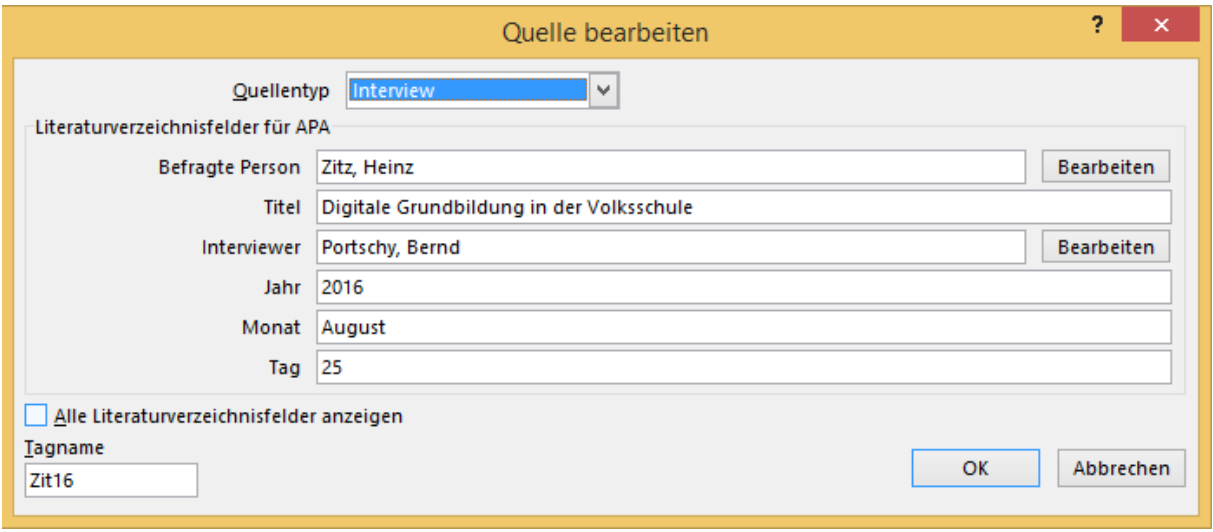

(vgl. Zitz, 2016)

## **Literaturverzeichnis**

Zitz, H. (25. August 2016). Digitale Grundbildung in der Volksschule. (B. Portschy, Interviewer)

**Beispiel 11: ein Beitrag aus einem Sammelwerk soll zitiert werden – die Beiträge wurden von verschiedenen Autoren verfasst und das gesamte Buch ist von einem anderen Autor herausgegeben worden**

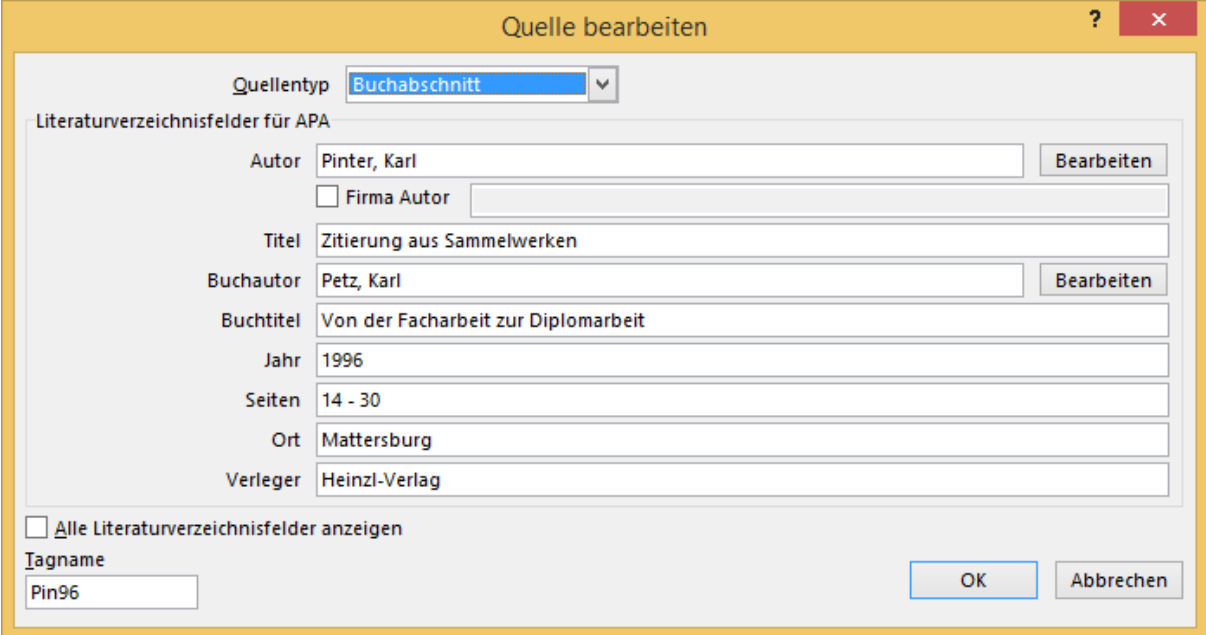

(vgl. Pinter, 1996, S. 14-30)

#### **Literaturverzeichnis**

Pinter, K. (1996). Zitierung aus Sammelwerken. In K. Petz, Von der Facharbeit zur Diplomarbeit (S. 14 - 30). Mattersburg: Heinzl-Verlag.

#### **Anmerkungen**

- a) Zitiert wird der Autor des Beitrages und nicht der Autor des gesamten Buches
- b) Weitere Quelltypen müssen direkt in WORD ausprobiert werden

## **Feldfunktionen (Feld bearbeiten…)**

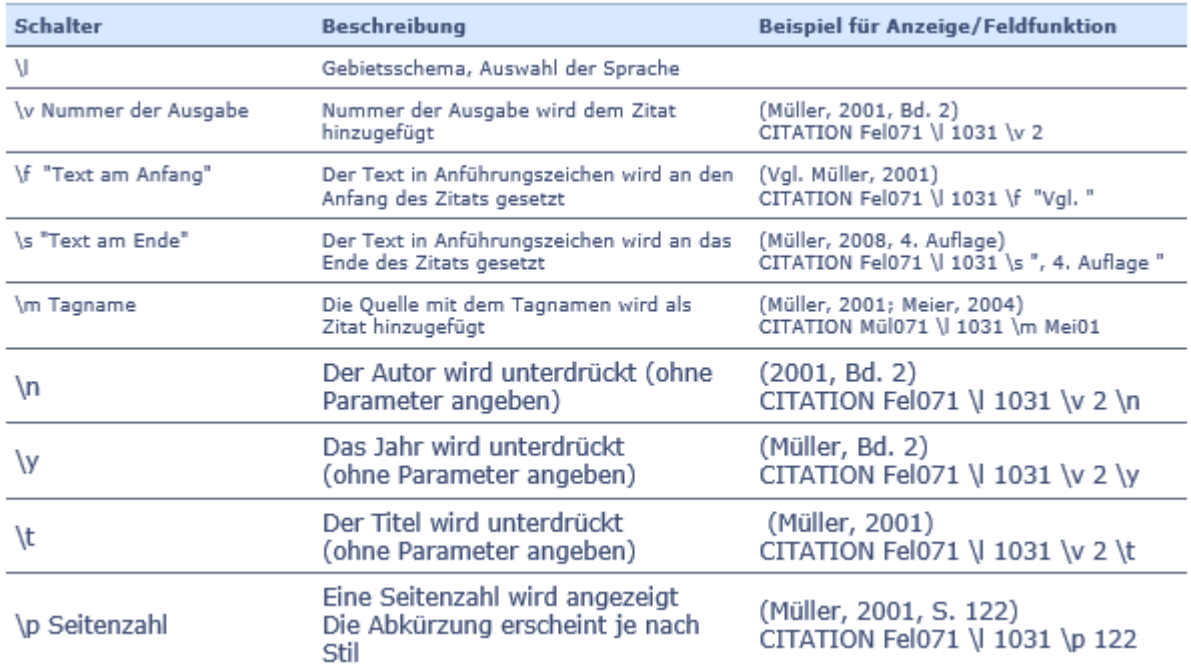

[http://www.wordwelt.de/ribbon-verweise/verweise2007--zitate-und-literaturverzeichnis/ver](http://www.wordwelt.de/ribbon-verweise/verweise2007--zitate-und-literaturverzeichnis/verweise2007--zitundlitverz--tipps---tricks/atut-08_12_09_zitat-schalter.html)[weise2007--zitundlitverz--tipps---tricks/atut-08\\_12\\_09\\_zitat-schalter.html](http://www.wordwelt.de/ribbon-verweise/verweise2007--zitate-und-literaturverzeichnis/verweise2007--zitundlitverz--tipps---tricks/atut-08_12_09_zitat-schalter.html)

### **Links**

[http://lernpfad.bgs-chur.ch/zitieren\\_apa/](http://lernpfad.bgs-chur.ch/zitieren_apa/)

(Videos zur Eingabe unterschiedlicher Quellen bei der Zitierung in WORD)